# interopLab

# **Interoperability of Bloombase StoreSafe and Gemalto SafeNet KeySecure for Data-at-Rest Encryption**

**April 2016**

# **BLOOMBASE**®

#### **Executive Summary**

Gemalto SafeNet KeySecure Key Management System is validated by Bloombase InteropLab to run with Bloombase StoreSafe data-at-rest encryption security solution. This document describes the steps carried out to test interoperability of Gemalto SafeNet KeySecure Key Management System with Bloombase StoreSafe software appliance on VMware ESXi. Client host systems on Microsoft Windows Server, Red Hat Enterprise Linux (RHEL), SUSE Linux Enterprise Server (SLES), Oracle Sun Solaris, IBM AIX and HP-UX are tested with Gemalto SafeNet KeySecure powered Bloombase StoreSafe with NetApp FAS unified storage system as backend storage.

Information in this document, including URL and other Internet Web site references, is subject to change without notice. Unless otherwise noted, the example companies, organizations, products, people and events depicted herein are fictitious and no association with any real company, organization, product, person or event is intended or should be inferred. Complying with all applicable copyright laws is the responsibility of the user. Without limiting the rights under copyright, no part of this document may be reproduced, stored in or introduced into a retrieval<br>system, or transmitted in any f

Bloombase may have patents, patent applications, trademarks, copyrights, or other intellectual property rights covering subject matter in this document. Except as expressly provided in any written license agreement from Bloombase, the furnishing of this document does not give you any license to these patents, trademarks, copyrights, or other intellectual property.

This document is the property of Bloombase. No exploitation or transfer of any information contained herein is permitted in the absence of an agreement with Bloombase, and neither the document nor any such information may be released without the written consent of Bloombase.

© 2016 Bloombase, Inc.

Bloombase, Keyparc, Spitfire, StoreSafe are either registered trademarks or trademarks of Bloombase, Inc. in the United States and/or other countries.

The names of actual companies and products mentioned herein may be the trademarks of their respective owners.

Document No.: BLBS-TN-Bloombase-StoreSafe-Gemalto-SafeNet-KeySecure-Interoperability-USLET-EN-R0.92

# <span id="page-2-0"></span>**Table of Contents**

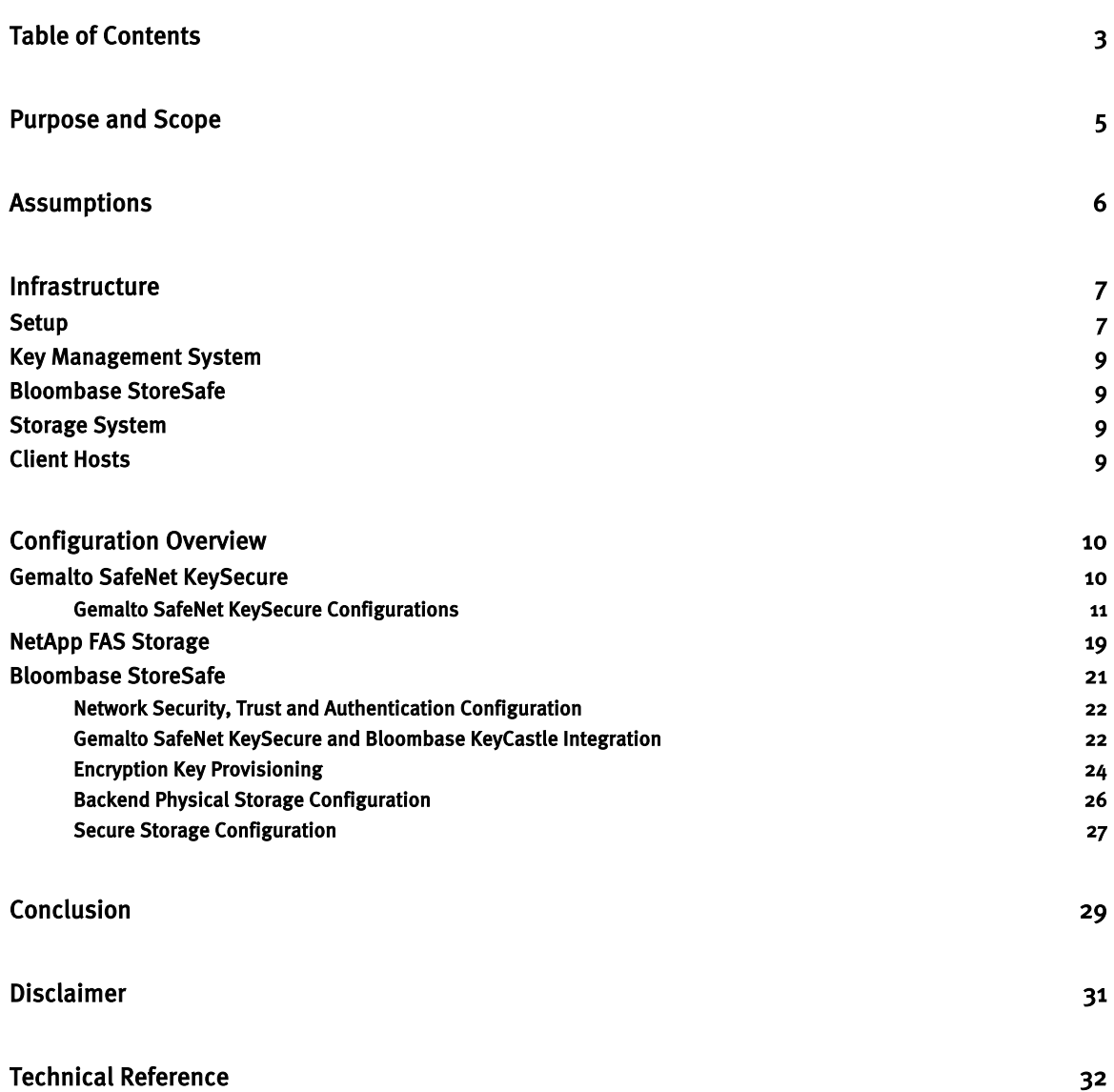

# <span id="page-4-0"></span>**Purpose and Scope**

This document describes the steps necessary to integrate Gemalto SafeNet KeySecure Key Management System with Bloombase StoreSafe to secure sensitive enterprise business data-at-rest managed in storage systems. Specifically, we cover the following topics:

- Install and configure Bloombase StoreSafe
- Integrate Bloombase StoreSafe with Gemalto SafeNet KeySecure
- Interoperability testing on client host systems including Linux, Windows, IBM AIX, HP-UX and Oracle Sun Solaris

# <span id="page-5-0"></span>**Assumptions**

This document describes interoperability testing of Gemalto SafeNet KeySecure with Bloombase StoreSafe. Therefore, it is assumed that the reader is familiar with operation of Gemalto SafeNet KeySecure, storage systems and major operating systems including Linux, Microsoft Windows, IBM AIX, HP-UX and Oracle Sun Solaris. It is also assumed that the reader possesses basic UNIX administration skill-set. The examples provided may require modifications before they could be run in reader's IT environment.

As Gemalto SafeNet KeySecure is a third party hardware option to Bloombase StoreSafe data-at-rest encryption security solution, the reader is recommended to refer to installation and configuration guides of specific model of Gemalto SafeNet KeySecure for the actual use case. We assume the reader has basic knowledge of storage networking and information cryptography. For specific technical product information of Bloombase StoreSafe, please refer to our website at [http://www.bloombase.com](http://www.bloombase.com/) and Bloombase SupPortal [http://supportal.bloombase.com.](http://supportal.bloombase.com/)

# <span id="page-6-0"></span>**Infrastructure**

# <span id="page-6-1"></span>**Setup**

The validation testing environment is set up as in below diagram:

#### Trusted Hosts and Applications

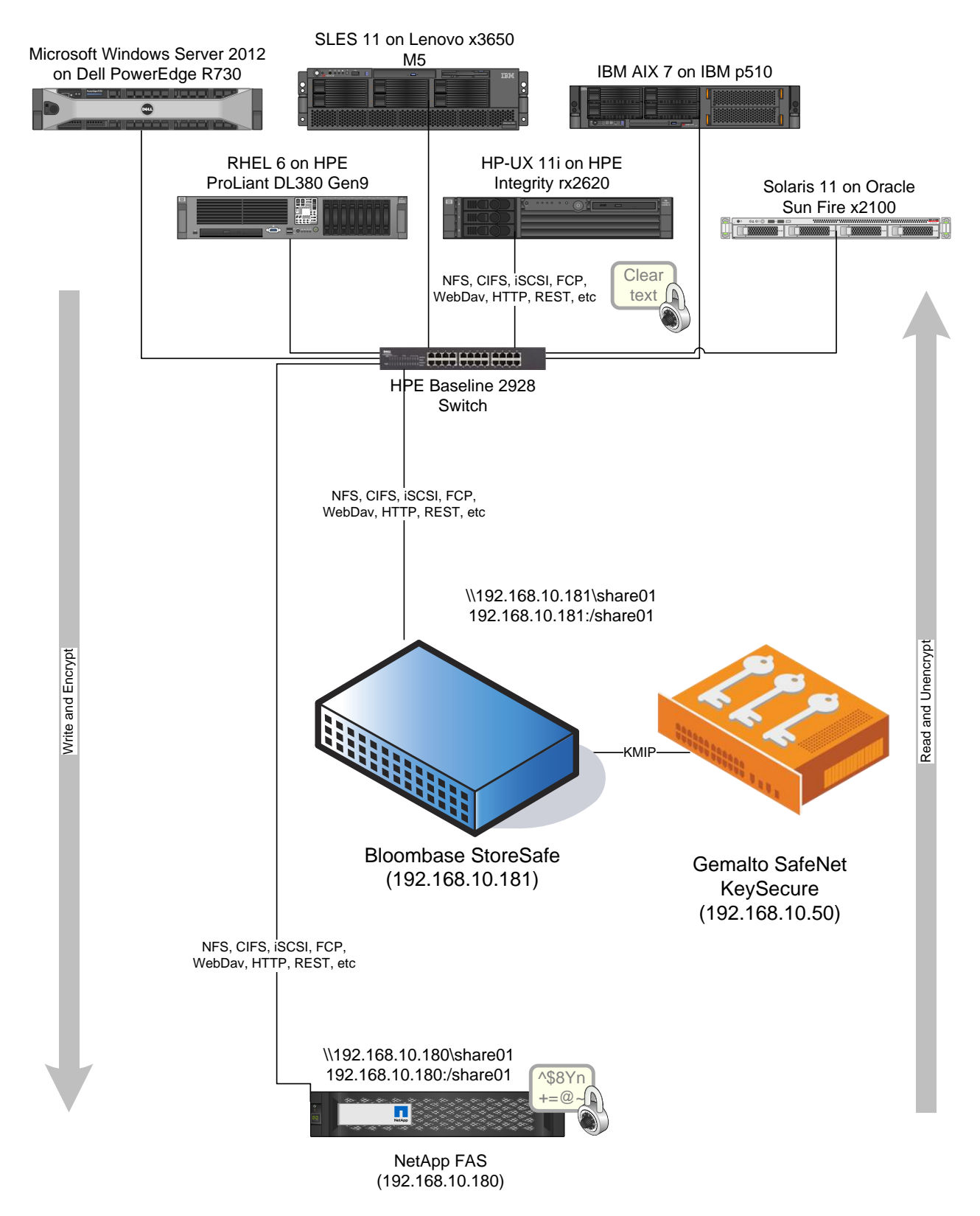

Storage

# <span id="page-8-0"></span>**Key Management System**

Key Management System | Gemalto SafeNet KeySecure

# <span id="page-8-1"></span>**Bloombase StoreSafe**

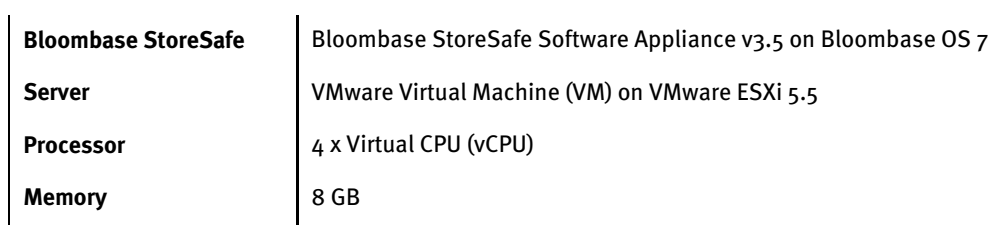

# <span id="page-8-2"></span>**Storage System**

**Storage System** NetApp FAS Simulator

# <span id="page-8-3"></span>**Client Hosts**

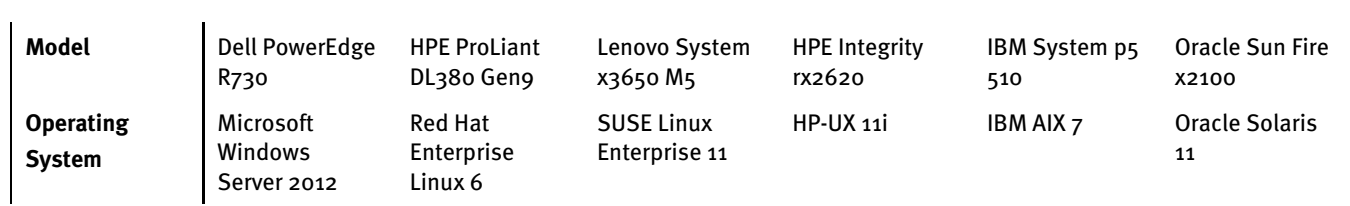

# <span id="page-9-0"></span>**Configuration Overview**

### <span id="page-9-1"></span>**Gemalto SafeNet KeySecure**

Gemalto SafeNet KeySecure is a centralized key management platform, and is available as a hardware appliance or hardened virtual security appliance. By utilizing Gemalto SafeNet KeySecure, organizations benefit from its flexible options for secure and centralized key management – deployed in physical, virtualized infrastructure, and public cloud environments. It includes integration API that supports the industry standards (KMIP 1.1, PKCS #11, JCE, MS-CAPI, ICAPI, and .NET) which are used in many application scenarios, e.g., Enterprise PKI application and database encryption. The Gemalto SafeNet KeySecure is available as a hardware appliance or hardened virtual security appliance with a hardware root of trust using SafeNet Network Hardware Security Modules or Amazon CloudHSM service. The key management and cryptographic functionalities provided by Gemalto SafeNet KeySecure are used by Bloombase StoreSafe for encryption protection of data-at-rest for general-purpose use cases.

### <span id="page-10-0"></span>Gemalto SafeNet KeySecure Configurations

Assume Gemalto SafeNet KeySecure is installed and configured as a network attached appliance with IP address 192.168.10.50.

Gemalto SafeNet KeySecure can be managed remotely via web-based management console.

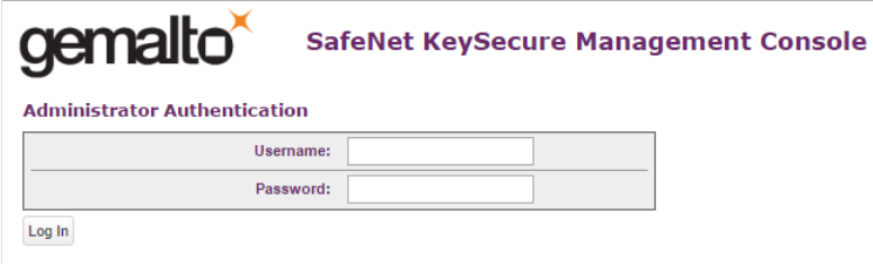

Once logged in, basic information of Gemalto SafeNet KeySecure is shown.

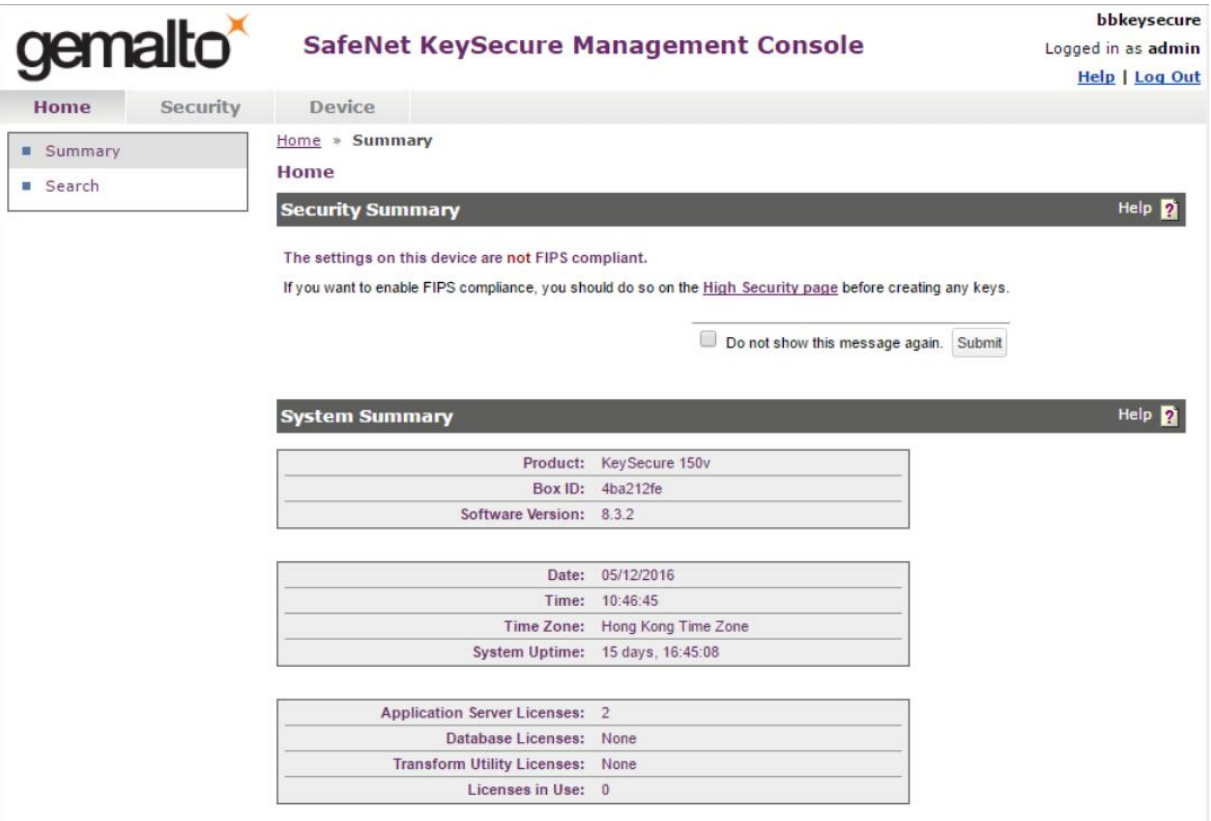

Gemalto SafeNet KeySecure can be configured to support a hardware root of trust using SafeNet Network HSM or the Amazon CloudHSM service to achieve FIPS compliant.

To authenticate the communication between Gemalto SafeNet KeySecure and Bloombase StoreSafe, signed certificates need to be created and stored in the Gemalto SafeNet KeySecure and the Bloombase StoreSafe. In the Gemalto SafeNet KeySecure, this is done as follows.

A Self-signed Local Root CA is first created in "Local CAs" of the Gemalto SafeNet KeySecure under the Security tab.

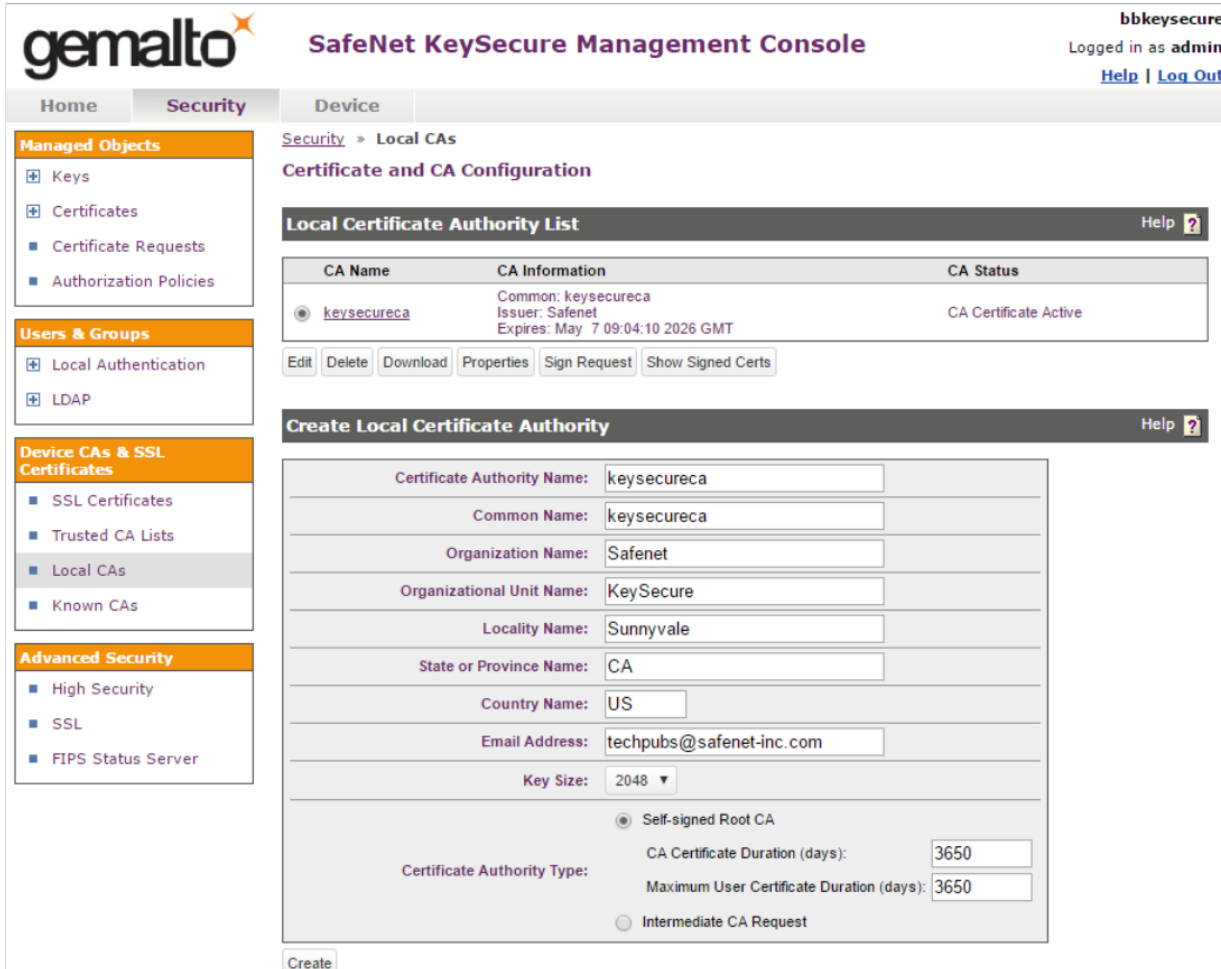

The newly created Local CA is then added to the "Default" trusted CA lists.

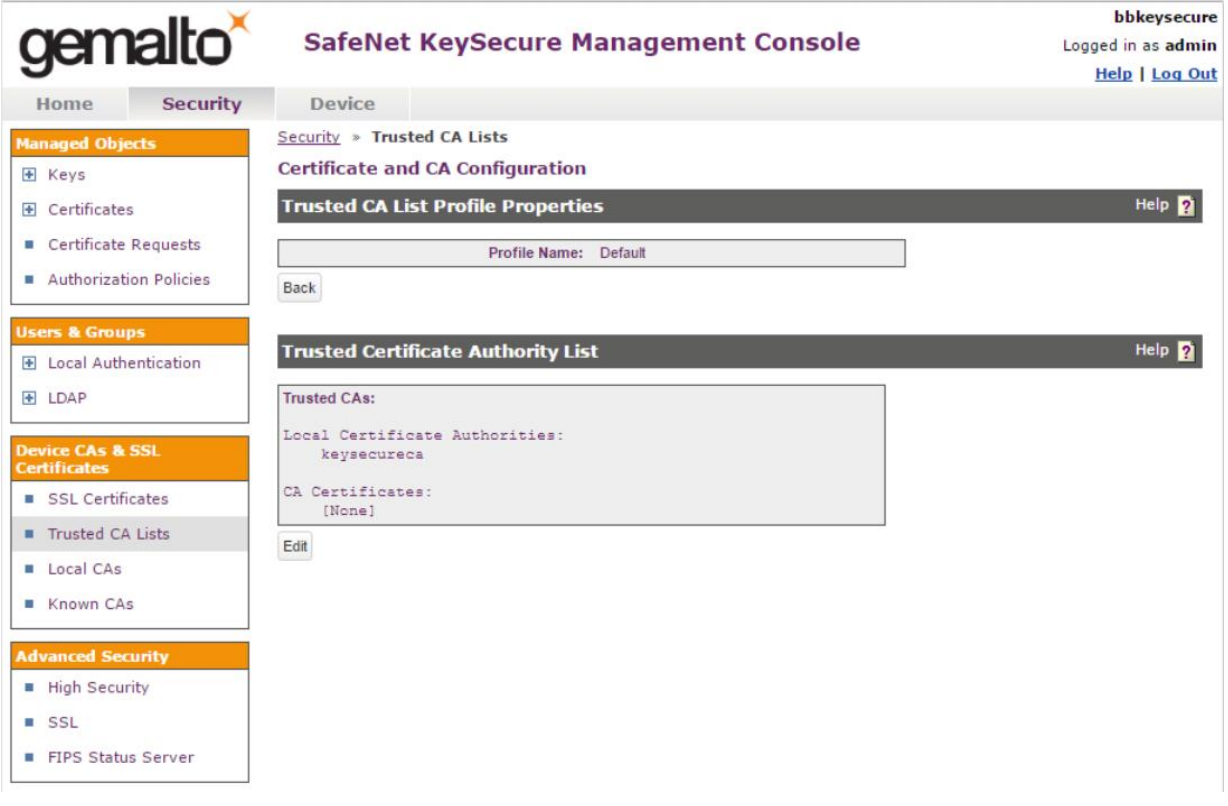

A signed certificate is created for the Gemalto SafeNet KeySecure. This is done by "Create Certificate Request" under "SSL Certificates".

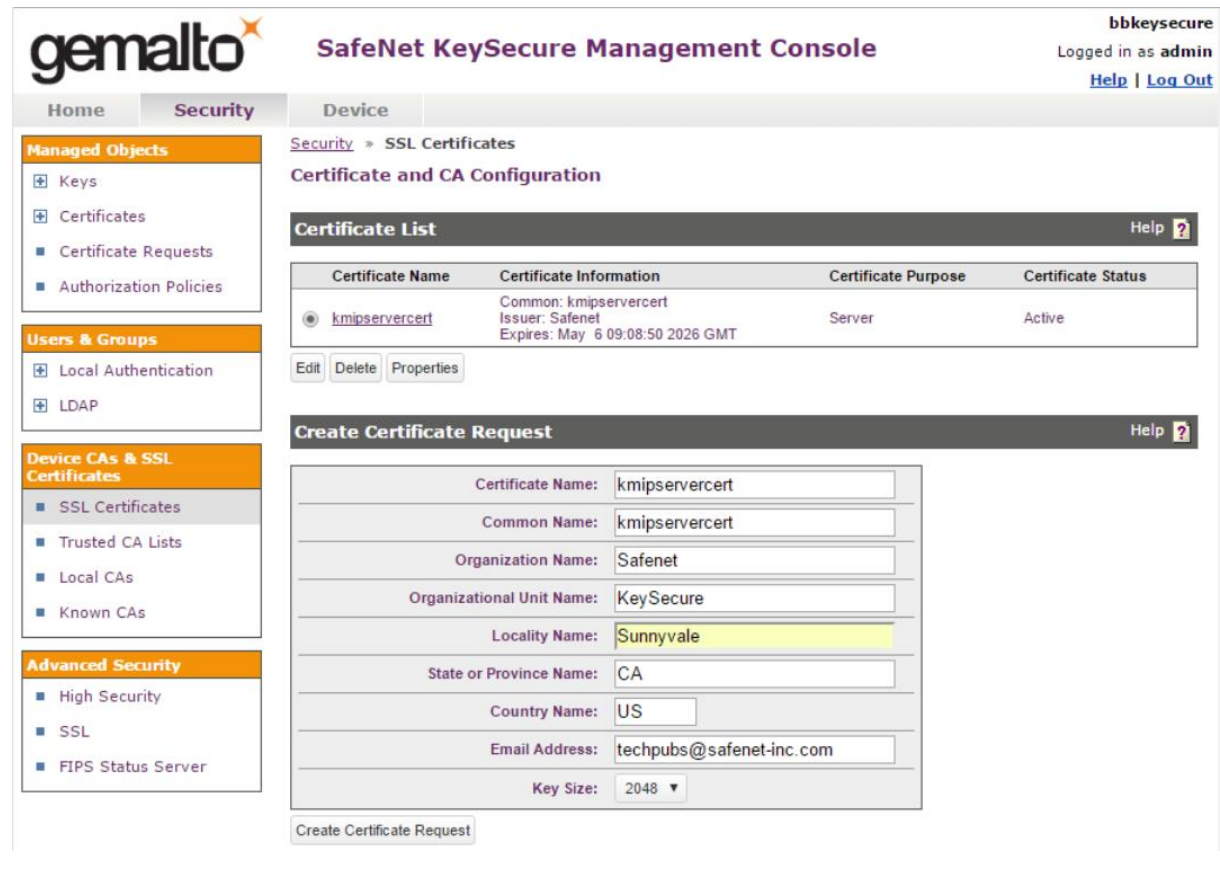

Security » SSL Certificates

**Certificate and CA Configuration** 

**Certificate Request Information** 

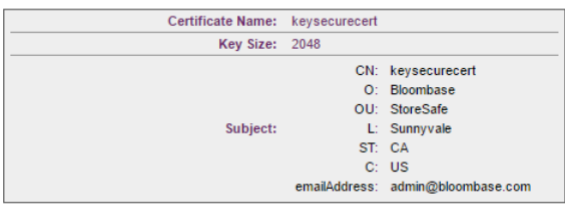

---BEGIN CERTIFICATE REQUEST-----

AK9H1YkxiWXTT5mdpDCOH7u0ouhIBm5cE3VQJ1ATyBiZ6MnTk15+KtNbUTvkajEn<br>upZWUIPeyNK7HkM6KYgVOKG24+V9NUMUa++j+CgQBBAN5OO2emblvdM81Wp2Fuh<br>1GV4pF/35k6kzZYOApdWhM64TDR9h1dGaRVXGSdWziGNNDO2emblvdM81Wp2Fuh<br>1GV4pF/35k6kzZYOApdWhM64TDR9h JFMHG4rm8WhLqdXm ----END CERTIFICATE REQUEST-----

Download Install Certificate Create Self Sign Certificate Back

#### And then use the created Local CA to sign the request.

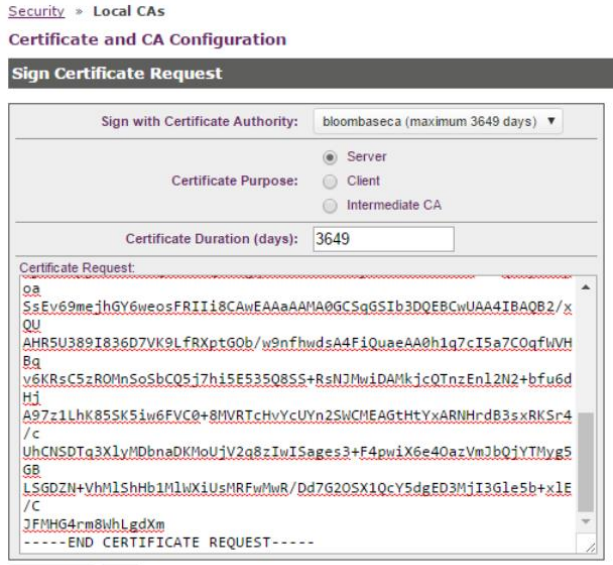

Sign Request Back

Security » Local CAs

#### **Certificate and CA Configuration**

#### **CA Certificate Information** Key Size: 2048 Start Date: May 11 03:05:51 2016 GMT Expiration: May 9 03:05:51 2026 GMT  $C: US$ ST: CA L: Sunnyvale O: Bloombase Issuer: OU: StoreSafe CN: bloombaseca emailAddress: admin@bloombase.com  $C: US$ ST: CA L: Sunnyvale Subject: O: Bloombase OU: StoreSafe CN: keysecurecert emailAddress: admin@bloombase.com

#### -----BEGIN CERTIFICATE-----

MIIDwDCCAqigAwIBAgICTu0wDQYJKoZIhveNAQELBQAwgZAxCzAJBgNVBAYTA1VT MQswCQYDVQQIEwJDQTESMBAGA1UEBxMJU3Vubnl2YWxlMRIwEAYDVQQKEwlCbG9v<br>bMJhc2UxEjAQBgNVBAsTCVN0b3J1U2FmZTEUMBIGA1UEAxMLYmxvb21iYXNlY2Ex *BRACHER SERIES TRANSPORTER TRANSPORTER TRANSPORTER TRANSPORTER TRANSPORTER TRANSPORTER TRANSPORTER TRANSPORTER TRANSPORTER TRANSPORTER TRANSPORTER TRANSPORTER TRANSPORTER TRANSPORTER TRANSPORTER TRANSPORTER TRANSPORTER TR* MIIBCgKCAQEAr0fViTHVZdNPmZ2kMI4fu7Si6EgGblwTdVAmUBPIGJnoydOTKn4q<br>01tRO+RqMSe611ZQg97Kcrv4fAx4rKBXQobaL5X01SZRrD6P4KBDkEBbk7TZ6ZuW %90zyVanYW6HUa/ik/+PmTqTN1jQC11aE0znghtH2HV1wBFVcZJ1bOIaczmZVWSTf<br>cIO6JpEiZGqgltiLMr4/9E1J1jdSEeG6bLejEdAN3AJhw29mvAdJ8zpof8fo+qt2 Bgefz90nMaBfJ6R4umPRSibcotBuRq7BBd56Cr0yEC8hITjtLJ92J5XHpP1YW38z Eqeribunkası-Jesui Markaleodralını (1943-cu Pier Markaleodralı 1944-cu Pier Schwarzen (1944-cu Pier Schwarzen)<br>Colox (1944-cu Pier Markaleodralını (1945-cu Pier Markaleodralını 1944-cu Corosa)<br>Corosa (1945-cu Pier Markaleo MBADRg==<br>----END CERTIFICATE-----

Download Back

#### And have the signed certificate saved under the Certificate List.

Security » SSL Certificates **Certificate and CA Configuration Certificate Installation** Certificate Name: keysecurecert Key Size: 2048 CN: keysecurecert O: Bloombase OU: StoreSafe Subject: L: Sunnyvale ST: CA  $C: US$ emailAddress: admin@bloombase.com Certificate Response: EG<br>CHCGSAGG+EIBAQQEAWIGQDANBgkghkiG9w0BAQsFAAOCAQEAfC73vXiZVOMHCt XQ<br>2AIDAiKS63dTSjPeN+rSDoWGDEsIo8YEpCzDE/u0EpPQD8KSwqu4fPl1CQcURx FNlunWE/XL+zczo76sgju2InVsGxTlbujxzn5/pJf/+oK2aKTCrtaHkCWNFnet **OM** <u>807</u><br>NZJzu8V1H34kMqs2d3128t2cpgvFicQKBZVGzfBxCejef@yea9Byt2Sq1r+d1T<br>.<br>. experiminiupelz0BNxbADU9cdSeoHPd/kpU76XbRFQ70Br7FKV1zSCBvKEtXS<br>Zu<br>sseYKEhTtF12Sr6XUyu7BSGQ+I664FpsBm8Uw3Gu+8VQcXvp+CvdD8plkXL19b  $\begin{array}{c}\n 32 \\
\hline\n 42 \\
\hline\n 425\n \end{array}$ -----END CERTIFICATE-----

Save Cancel

We can then configure the Gemalto SafeNet KeySecure to enable KMIP with the newly created signed server cert.

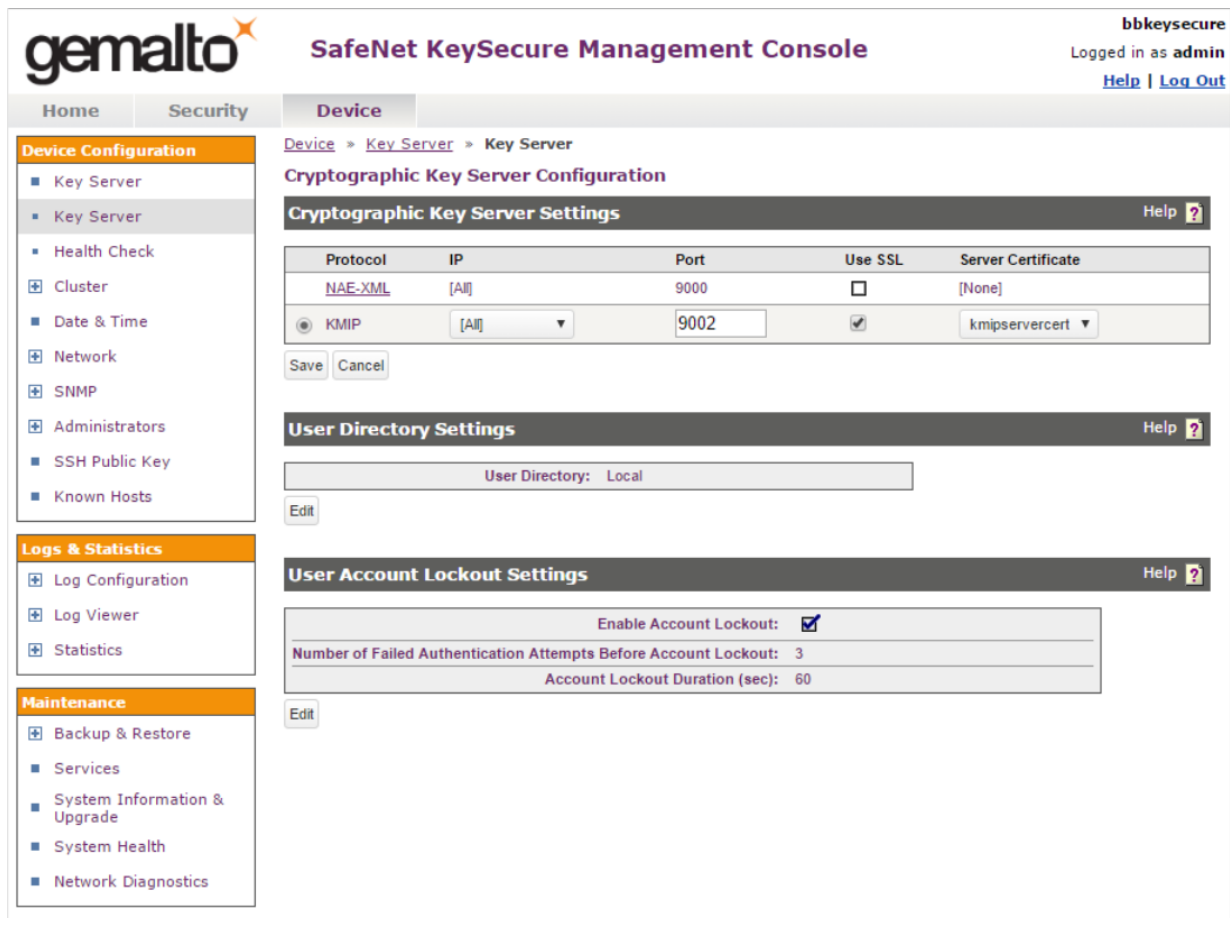

Edit the authentication settings of the Cryptographic Key Server Settings, "Client Certificate Authentication" to be "Used for SSL session only" and "Trusted CA List Profile" as "Default".

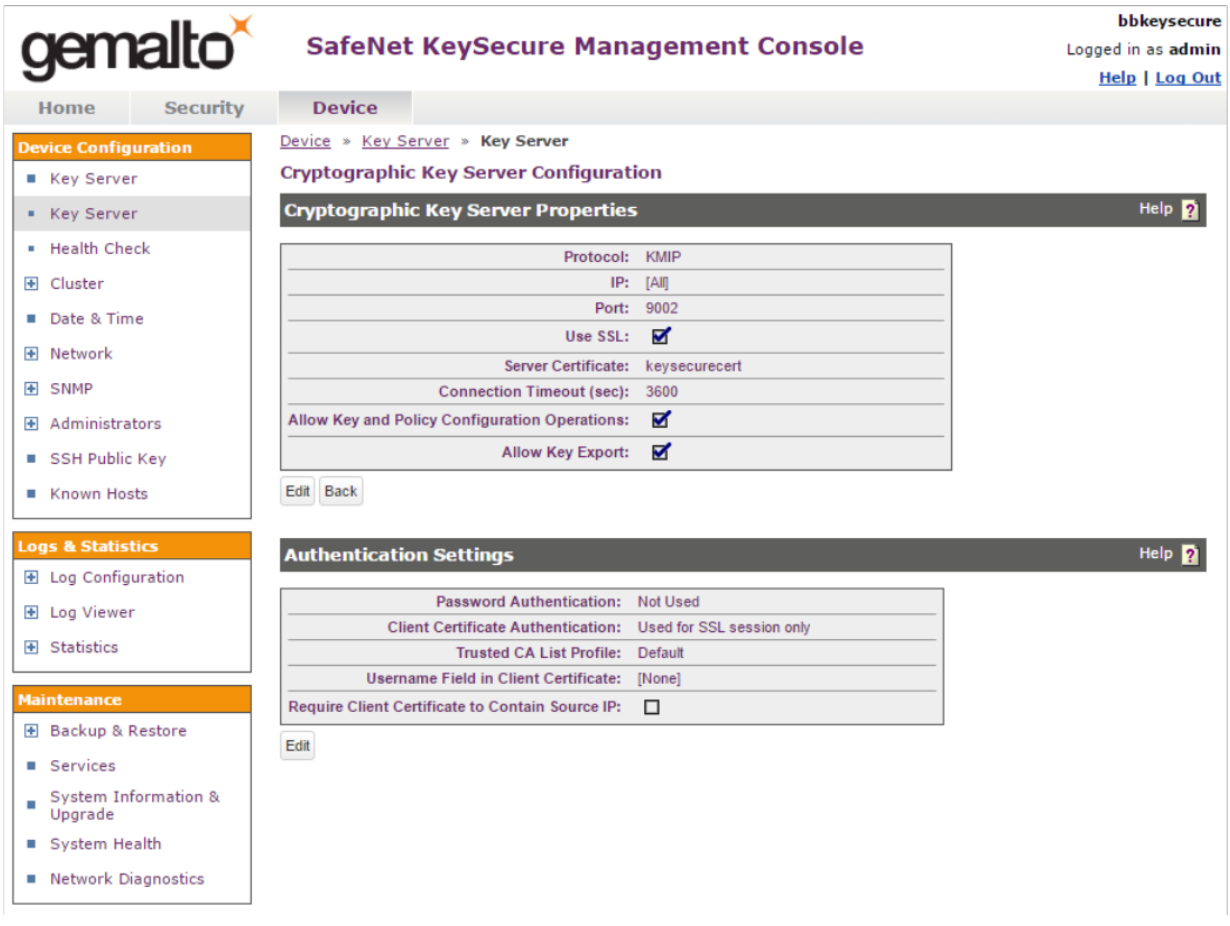

### <span id="page-18-0"></span>**NetApp FAS Storage**

NetApp FAS virtual appliance is used in this interoperability test which is able to provide storage services over network storage protocols including NFS, CIFS, iSCSI, etc.

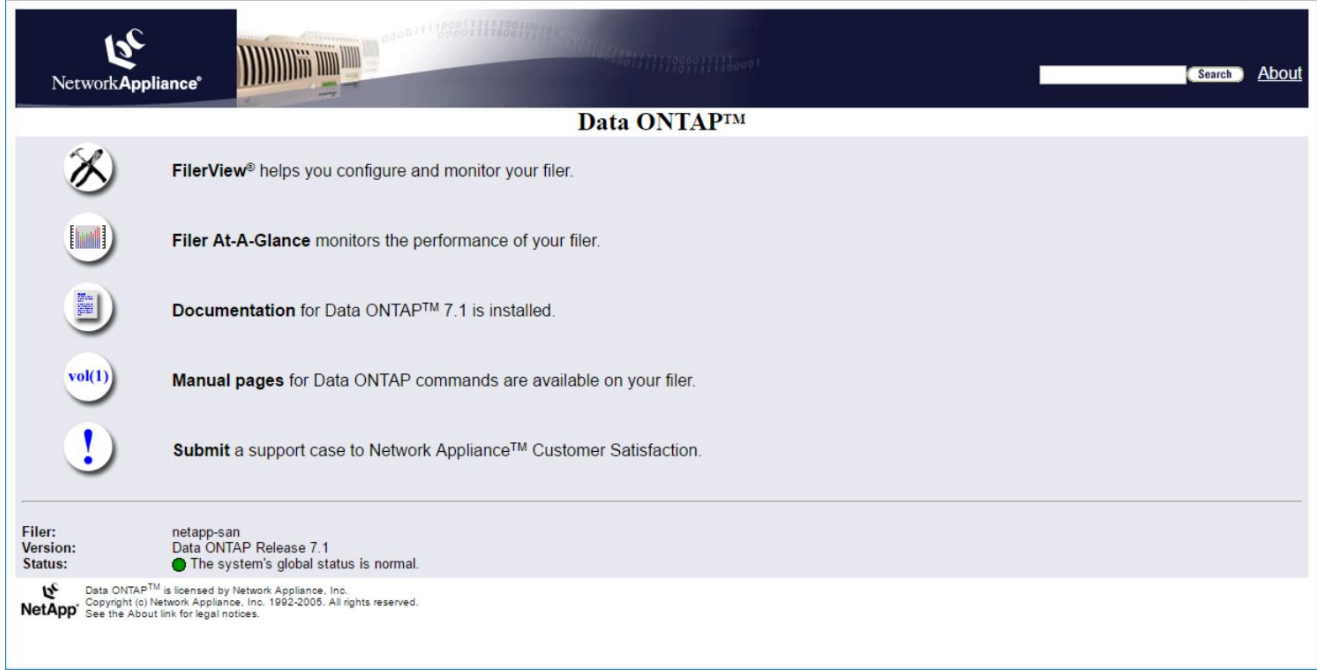

NetApp FAS is a unified storage system supporting multiple network storage protocols including NFS, CIFS, HTTP, FC, FCoE, iSCSI, etc.

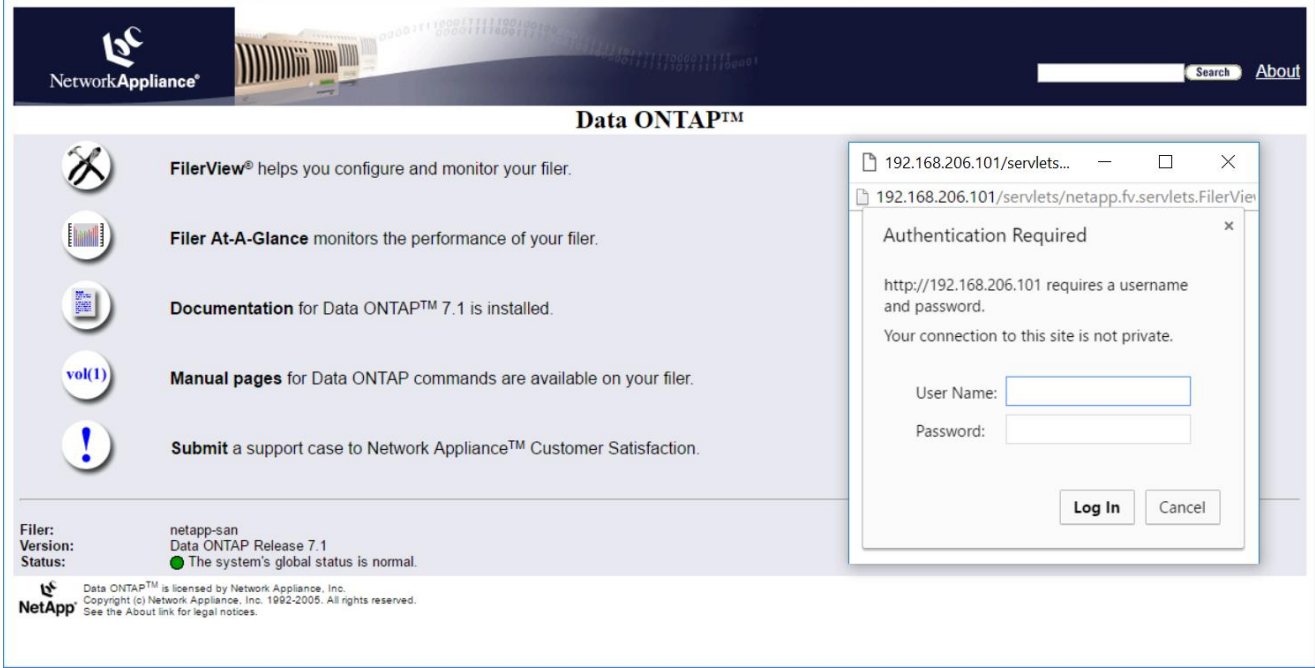

CIFS and NFS storage resources are provisioned on NetApp FAS to be used in this testing.

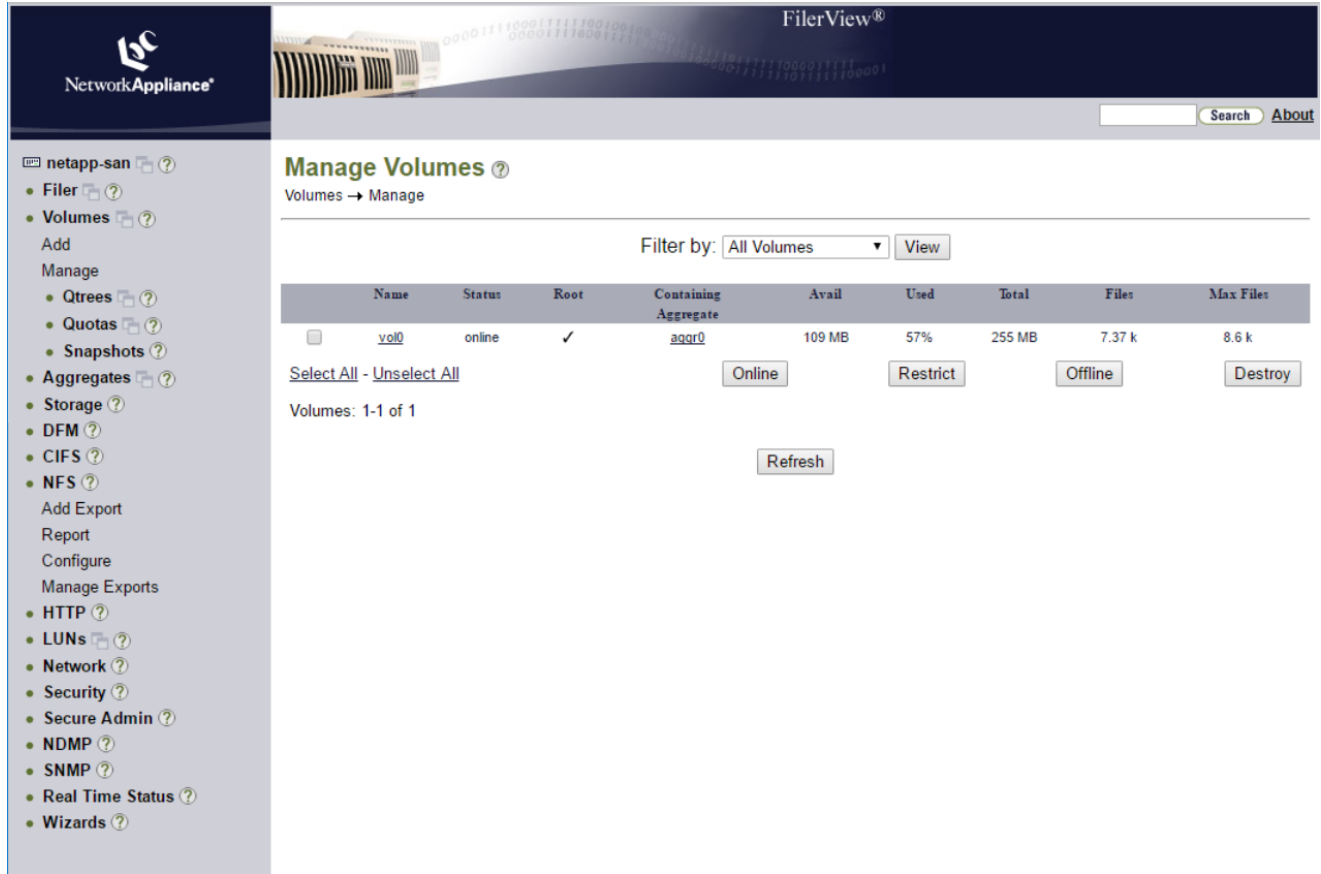

### <span id="page-20-0"></span>**Bloombase StoreSafe**

Bloombase StoreSafe delivers unified data-at-rest encryption security of block storage volumes, files, objects, sequential storage devices, etc. In this interoperability test, file-based encryption security service is validated against Bloombase StoreSafe with keys managed at Gemalto SafeNet KeySecure.

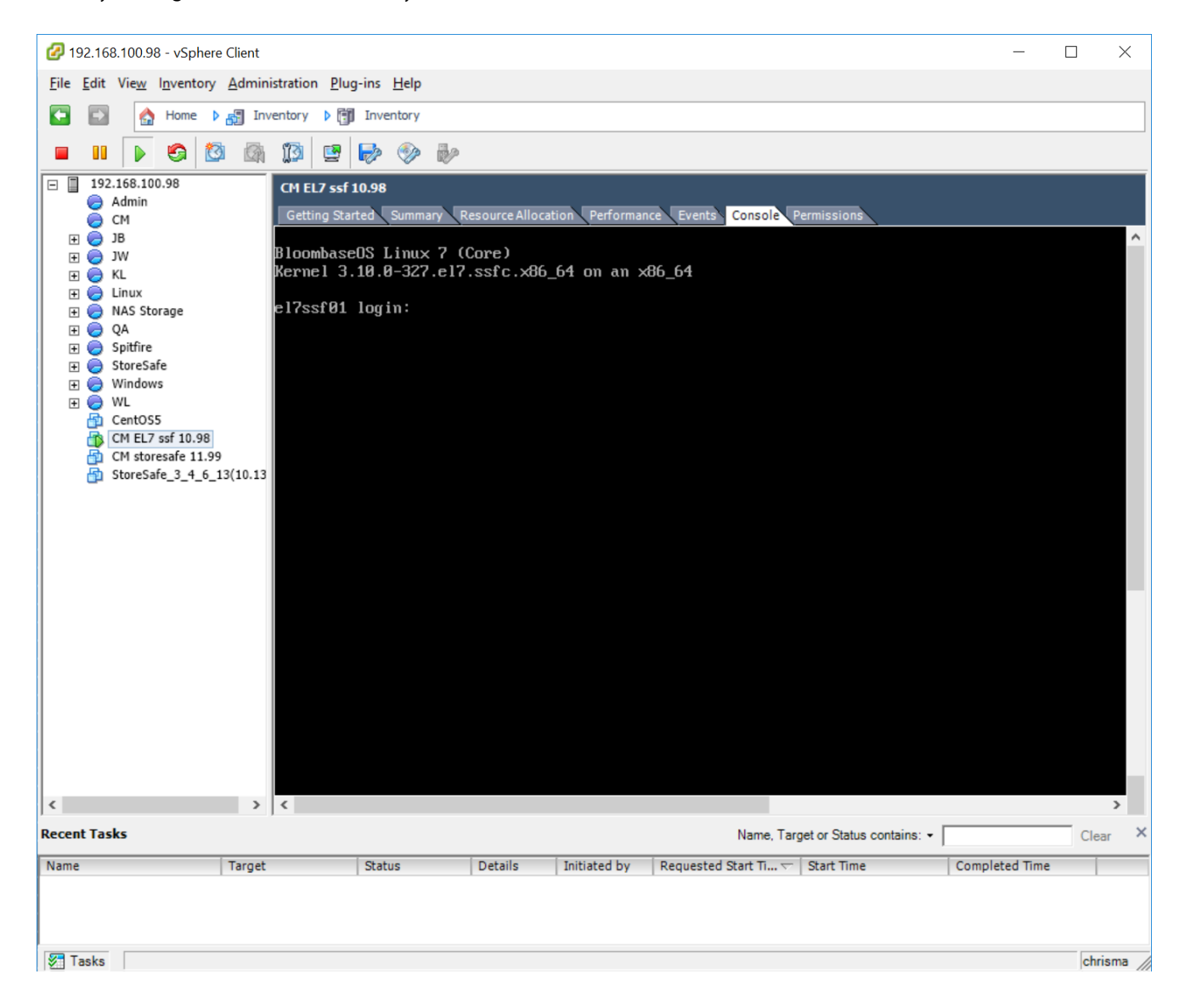

Bloombase StoreSafe software appliance is deployed as a virtual appliance (VA) on VMware ESXi.

#### <span id="page-21-0"></span>Network Security, Trust and Authentication Configuration

In this interoperability test effort, Bloombase StoreSafe serves as the user of Gemalto SafeNet KeySecure for encryption key access to deliver data at-rest encryption services. Authentication of Bloombase StoreSafe to the Gemalto SafeNet KeySecure is done with signed certificates through SSL communications.

#### <span id="page-21-1"></span>Gemalto SafeNet KeySecure and Bloombase KeyCastle Integration

Bloombase supports Gemalto SafeNet KeySecure out of the box due to the fact that both support OASIS Key Management Interoperability Protocol (KMIP).

X.509 key pair "CN=bloombaseca, OU=StoreSafe, O=Bloombase, L=Sunnyvale, ST=CA, C=US" is created, signed by the newly created local root CA in the Gemalto SafeNet KeySecure, and assigned as the authentication key pair for Bloombase StoreSafe.

To enable the built-in Bloombase KeyCastle to utilize keys managed in the network attached Gemalto SafeNet KeySecure, the KMIP service configuration at Bloombase web management console has to be set up. This is done by clicking "OASIS KMIP Key Manager" under "Key Management".

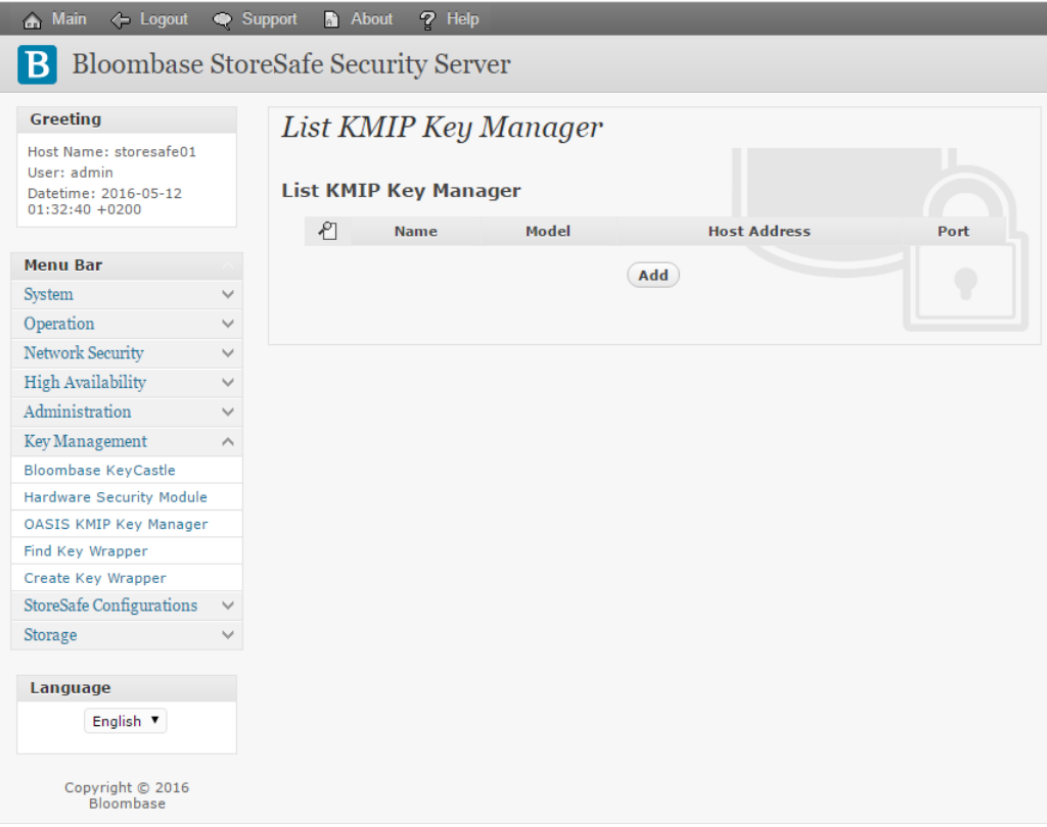

Input a name for the Gemalto SafeNet KeySecure, and select Model as 'SafeNet KeySecure'. Input also the host address and port to access the SafeNet KeySecure, and import the signed X.509 key pair as "Client Keystore", the certificate of the local root CA on Gemalto SafeNet KeySecure as "Trust Certificate".

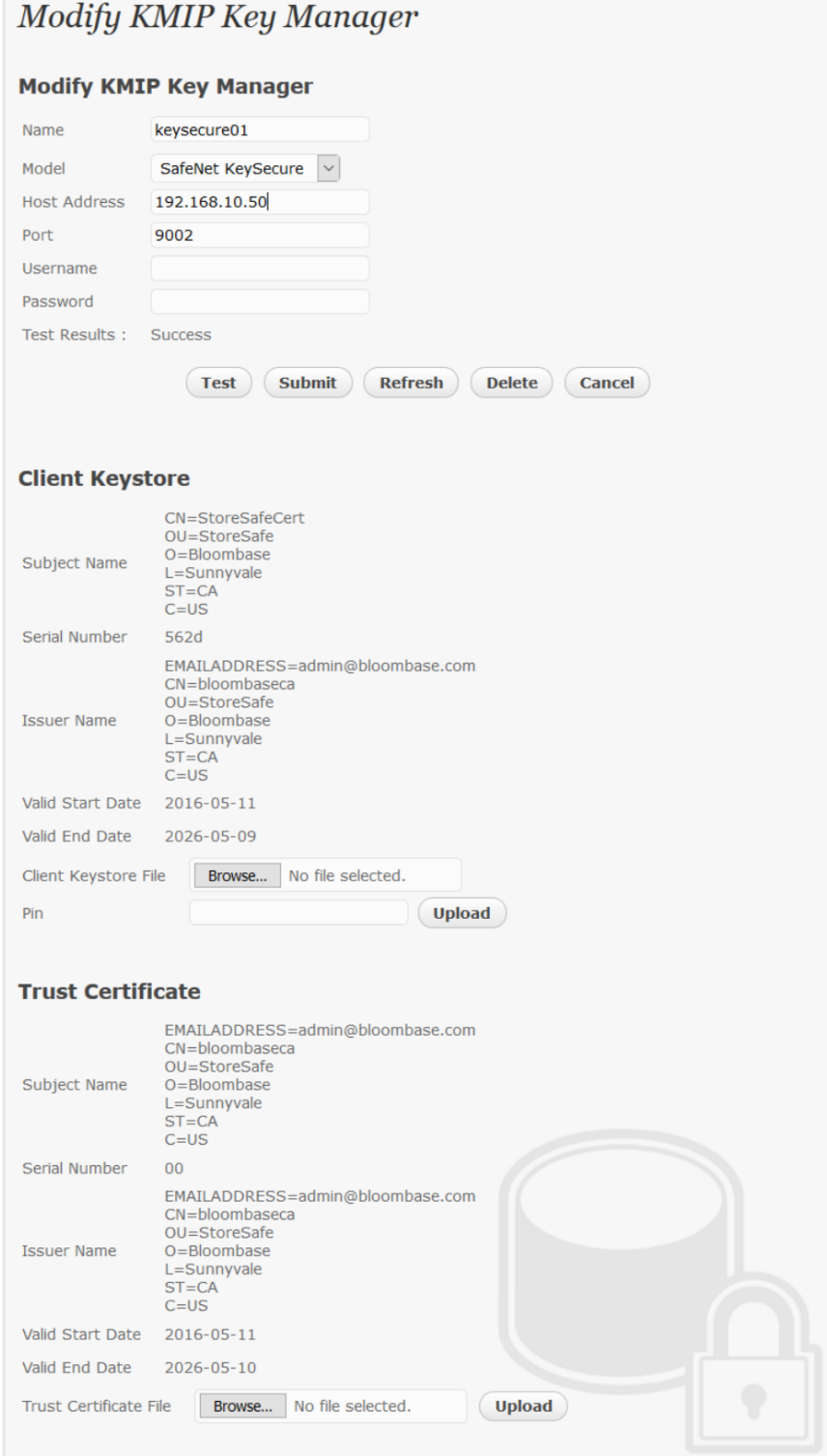

Click 'Submit' to commit the configuration. If the certificates are setup properly, "test results" of the KMIP Key Manager would return "Success".

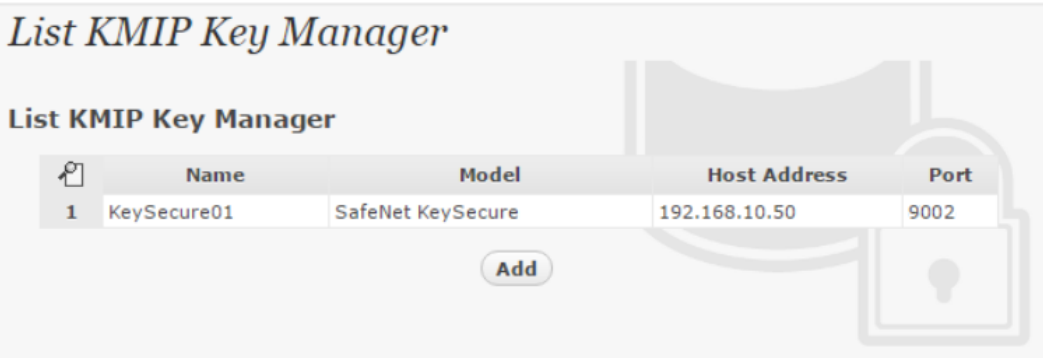

### <span id="page-23-0"></span>Encryption Key Provisioning

Generate encryption key with name 'key01' in bundled Bloombase KeyCastle key life-cycle management tool.

First configure the key source of the wrapping key as "OASIS KMIP Key Manager" with Gemalto SafeNet KeySecure as the "Key Manager".

If the encryption key is present in the Gemalto SafeNet KeySecure, select it from the dropdown menu of "Object" and click "submit".

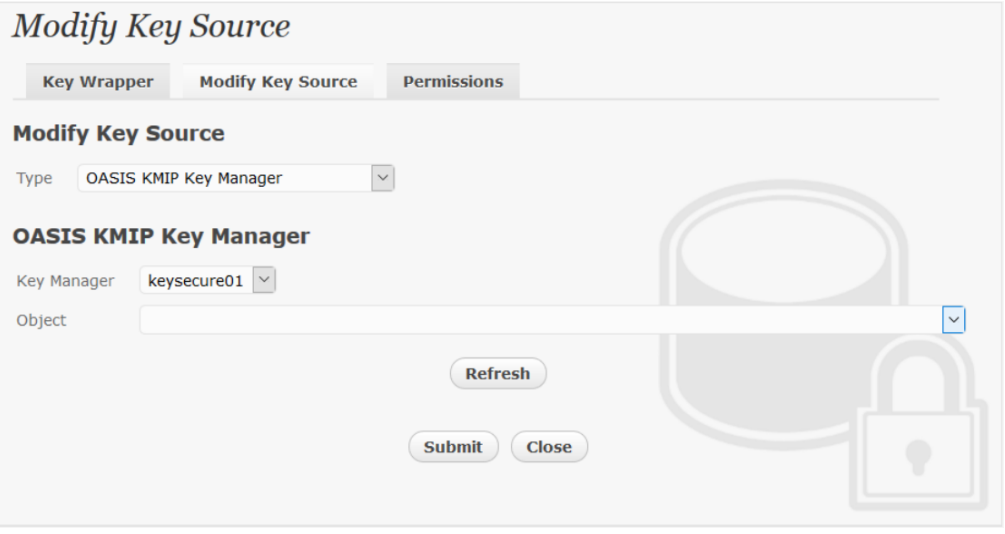

Otherwise, in order to generate the key in the attached Gemalto SafeNet KeySecure, leave the "Object" field as empty and turn to the "Key Wrapper" tab to input the name of the key and click 'Generate'.

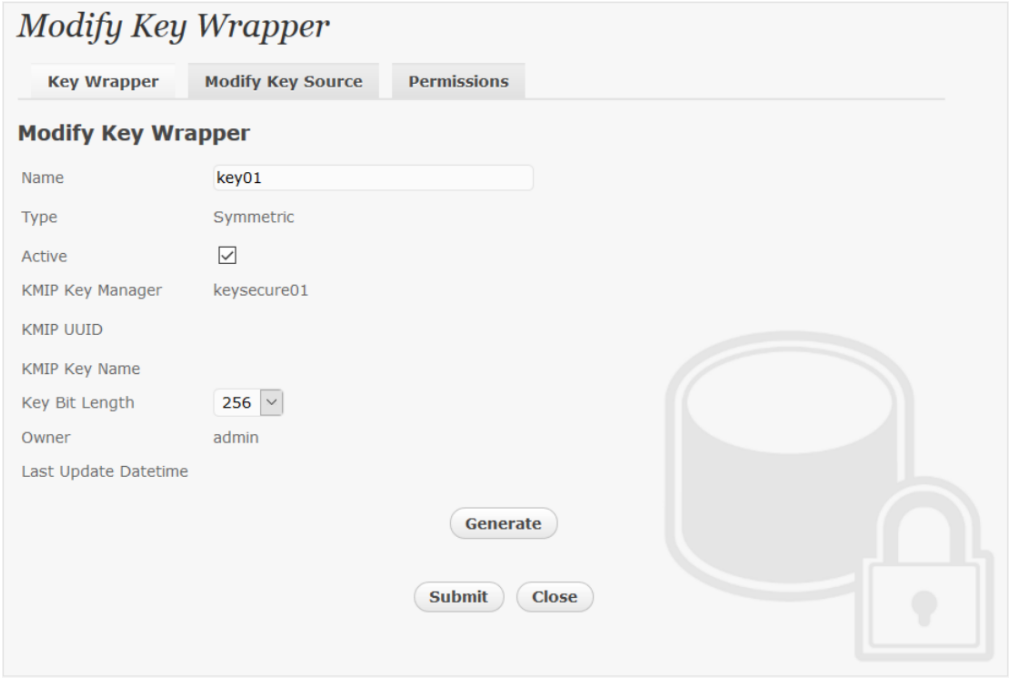

The key is then generated in the attached Gemalto SafeNet KeySecure.

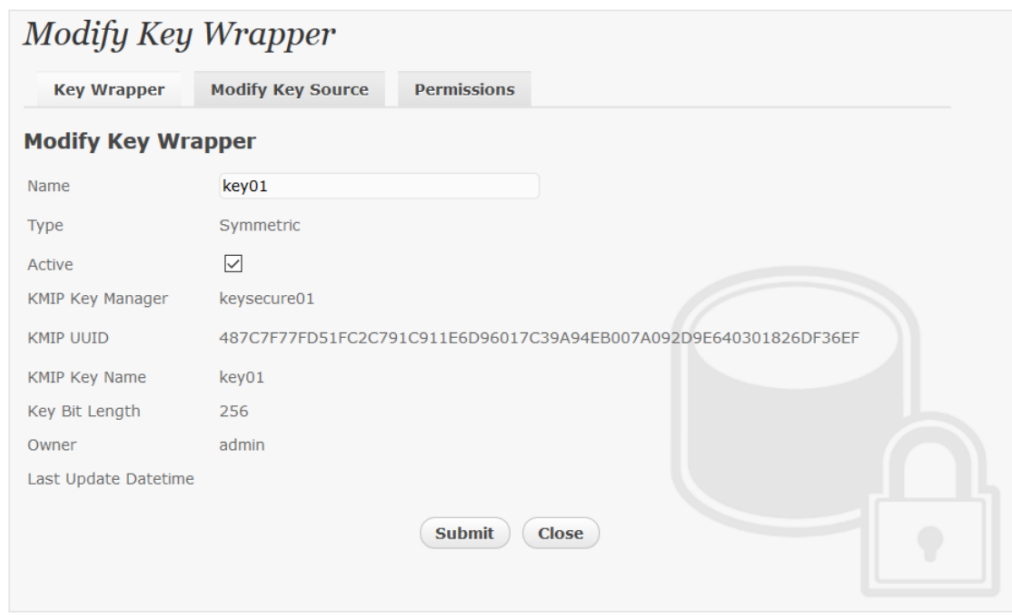

Notice that only symmetric keys are generated and accessed through KMIP Key Managers.

### <span id="page-25-0"></span>Backend Physical Storage Configuration

Physical storage namely 'shareo1' is configured to be secured by Bloombase StoreSafe using encryption.

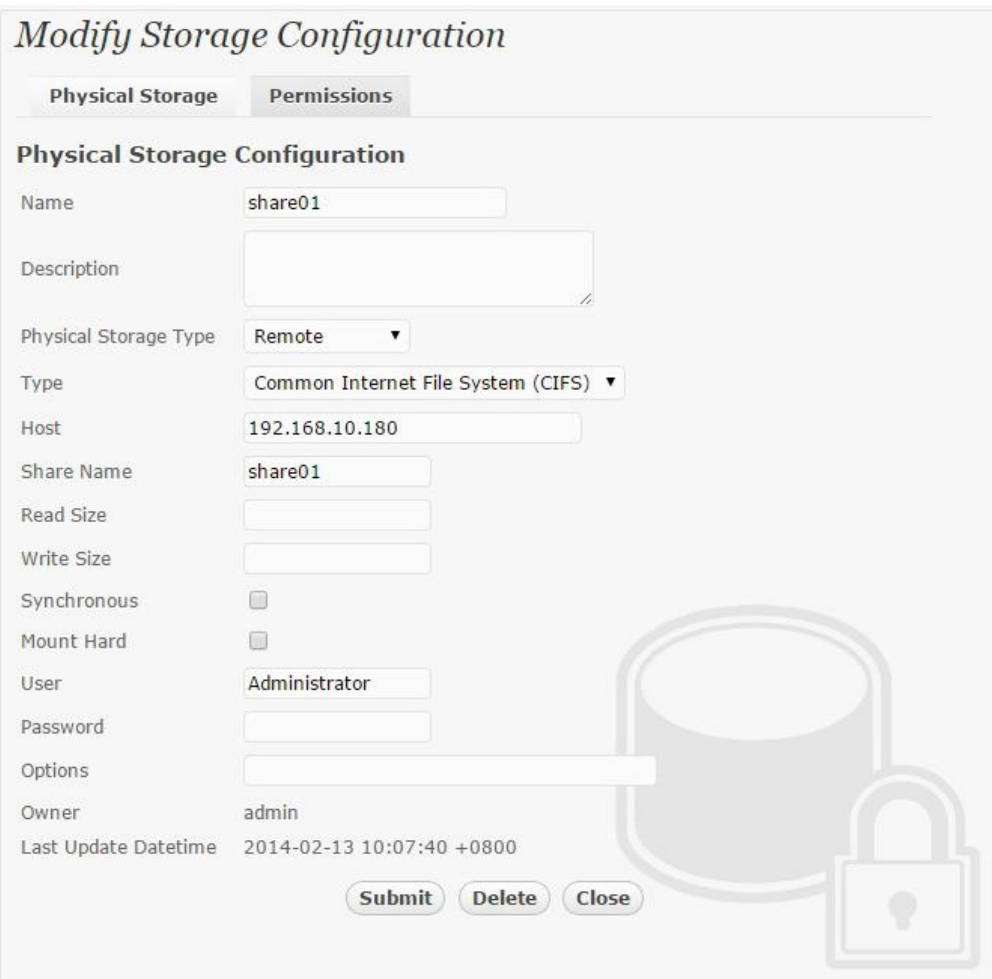

### <span id="page-26-0"></span>Secure Storage Configuration

Virtual storage namely 'share01' of type 'File' is created to virtualize physical storage 'share01' for application transparent encryption protection over network file protocols including CIFS and NFS.

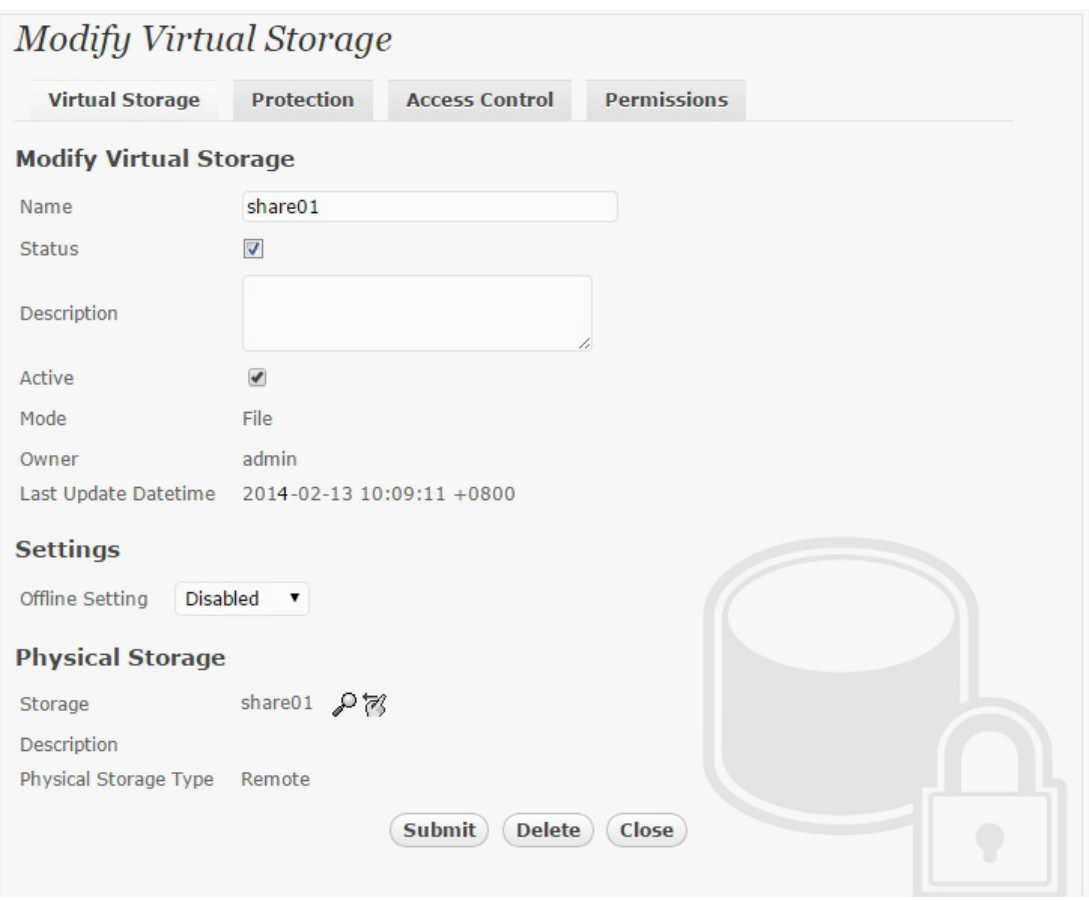

Protection type is specified as 'Privacy' and secure the backend EMC VNX storage using AES 256-bit encryption and encryption key 'key01' managed at Gemalto SafeNet KeySecure.

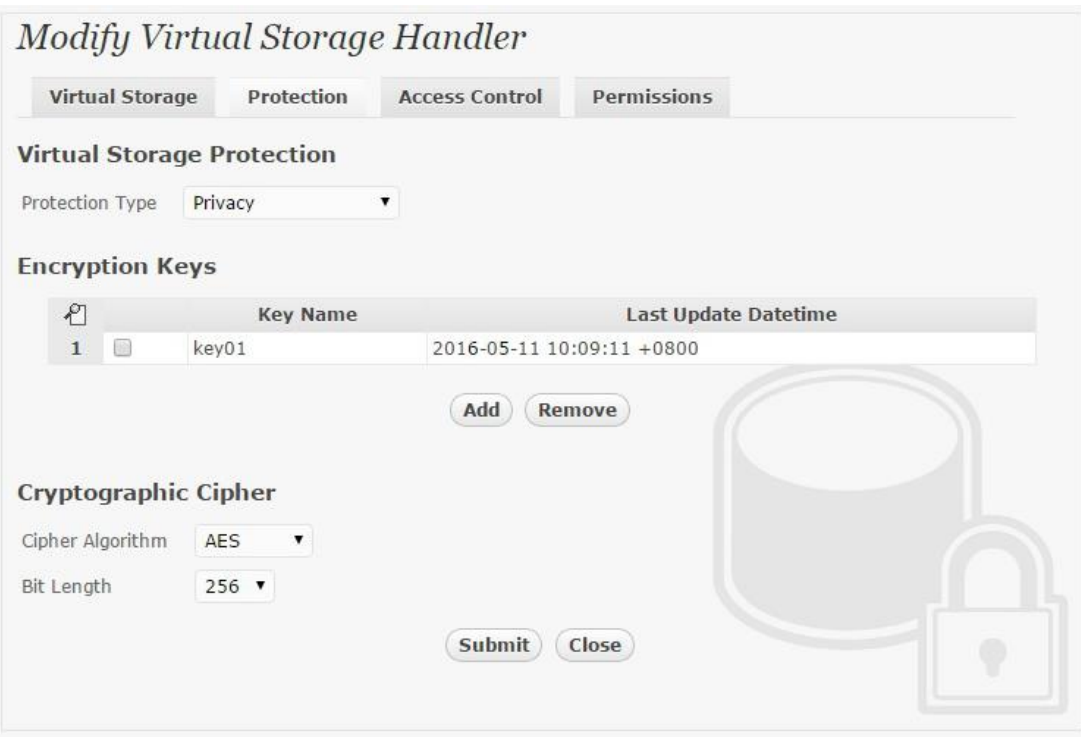

CIFS storage protocol relies mainly on user-password authentication for access control. In this test, the Bloombase StoreSafe secure storage resource 'shareo1' is provisioned for user 'usero1' with Microsoft Active Directory integration for user-password authentication and single sign-on.

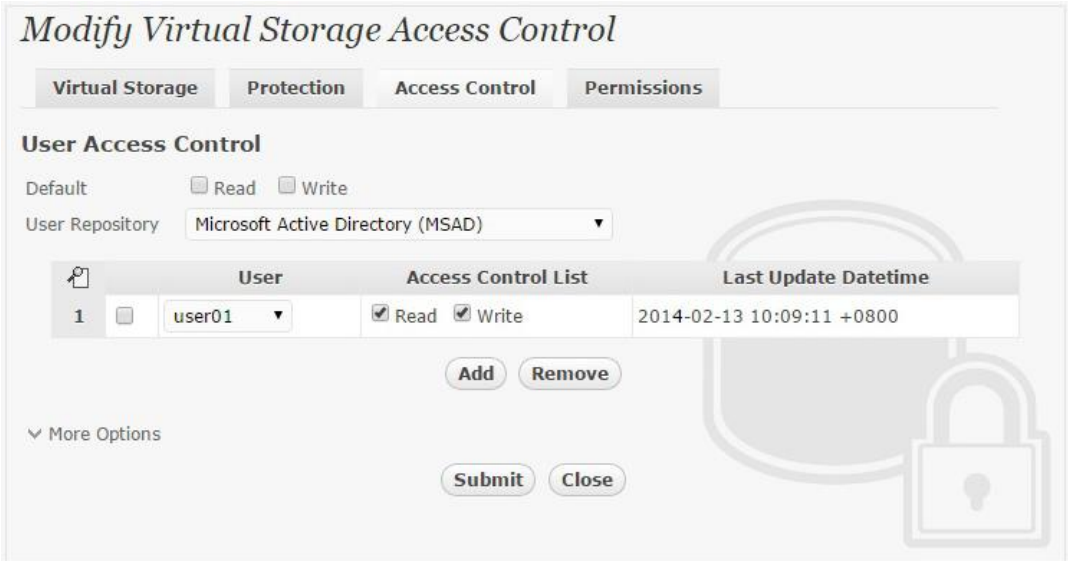

# <span id="page-28-0"></span>**Conclusion**

Key management system

● Gemalto SafeNet KeySecure

passed all Bloombase interopLab's interoperability tests with Bloombase StoreSafe

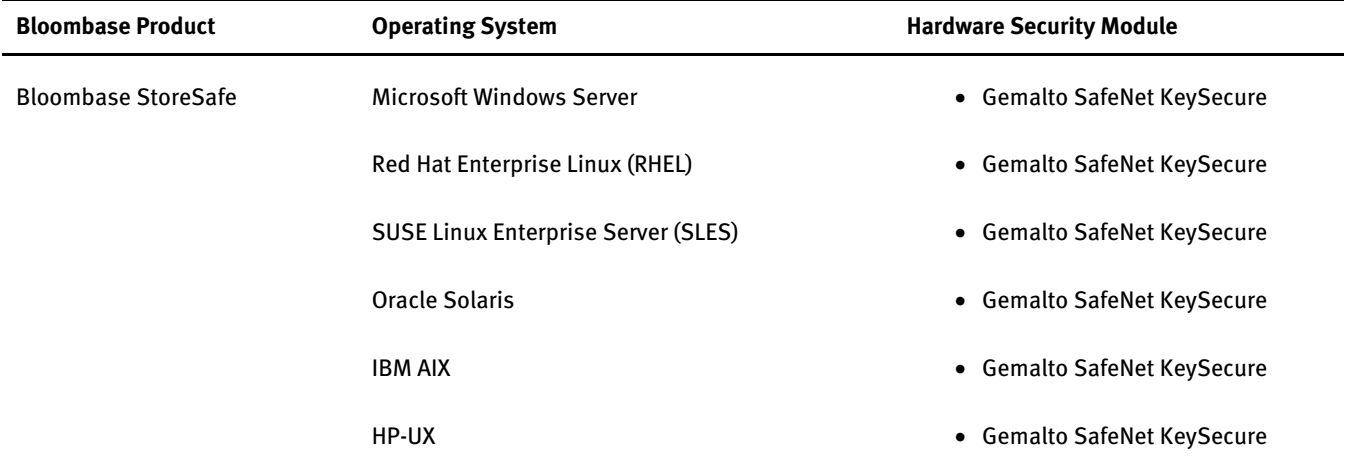

# <span id="page-30-0"></span>**Disclaimer**

The tests described in this paper were conducted in the Bloombase InteropLab. Bloombase has not tested this configuration with all the combinations of hardware and software options available. There may be significant differences in your configuration that will change the procedures necessary to accomplish the objectives outlined in this paper. If you find that any of these procedures do not work in your environment, please contact us immediately.

# <span id="page-31-0"></span>**Technical Reference**

1. Bloombase StoreSafe Technical Specifications[, http://www.bloombase.com/content/8936QA88](http://www.bloombase.com/content/8936QA88)

- 2. Bloombase StoreSafe Hardware Compatibility Matrix[, http://www.bloombase.com/content/e8Gzz281](http://www.bloombase.com/content/e8Gzz281)
- 3. Gemalto SafeNet KeySecure[, http://www.safenet-inc.com/data-encryption/enterprise-key-management/key-secure/](http://www.safenet-inc.com/data-encryption/enterprise-key-management/key-secure/)